#### **Welcome to Windows 7**

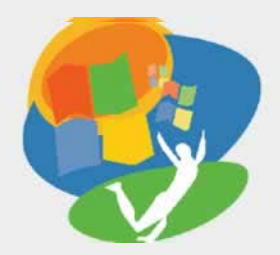

**Lesson 6: Using the Internet**

**[Return to the Welcome to Windows 7 web page](http://labpub.com/learn/silver/wtw7/)**

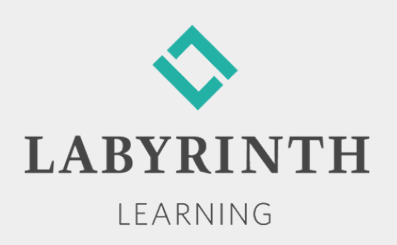

#### **Using the Internet**

- **In this lesson, you will:** 
	- ▲ Use a World Wide Web address to surf directly to a website
	- $\triangle$  Identify the main components of a web address
	- ▲ Use Internet Explorer to browse the web
	- ▲ Create a favorite with Internet Explorer
	- ▲ Perform a basic Google search on a specific topic

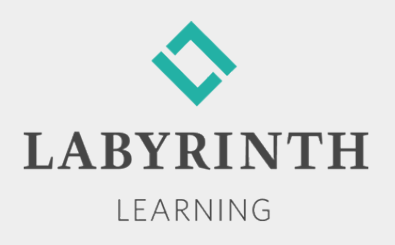

#### **The World Wide Web**

 $\blacksquare$  The most dominant segment of the Internet is the World Wide Web (WWW), or "the web"

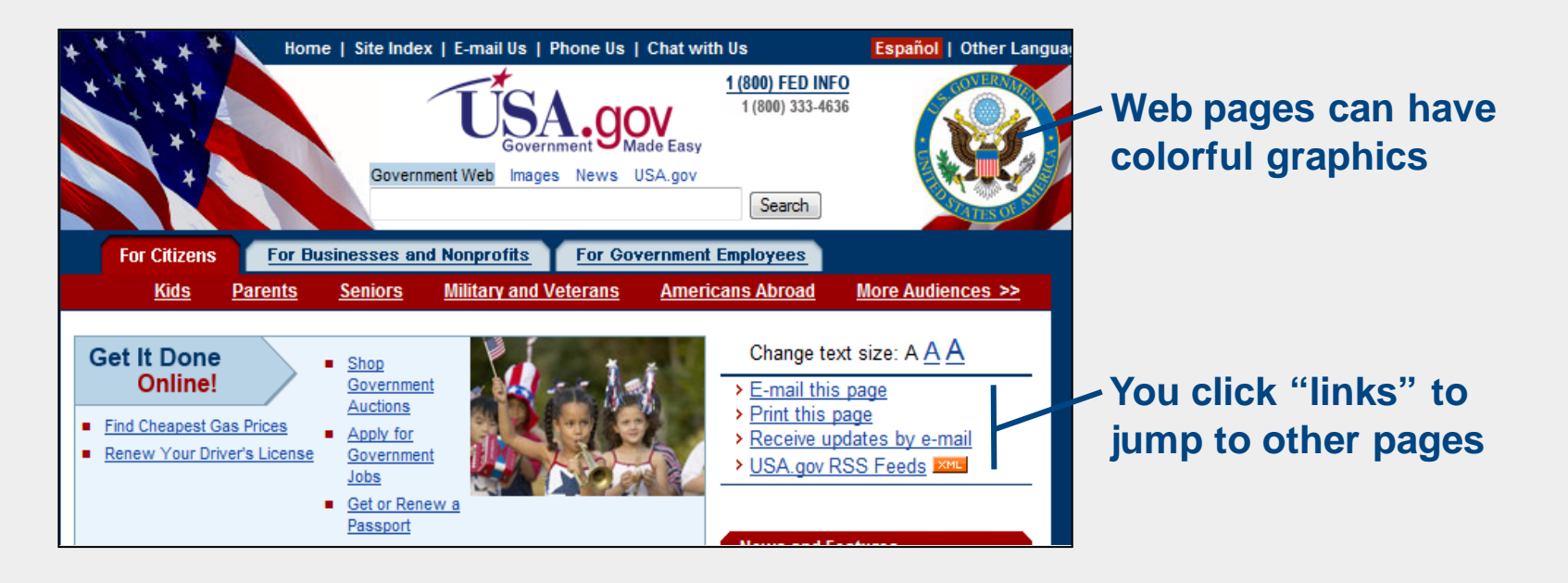

*The web is only one of many technological pieces that make up the Internet.*

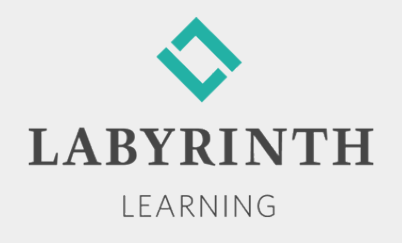

# **Equipment Used to Connect**

- Dial-up modems
- High-speed modems
- **Routers**
- **N** Wireless routers
- Internet Service Providers (ISPs)

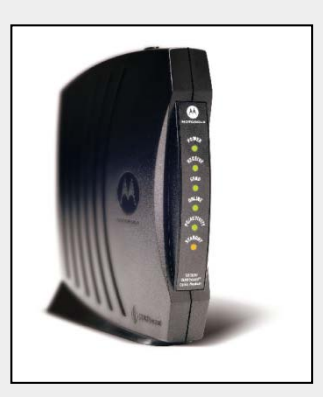

**High speed modem** 

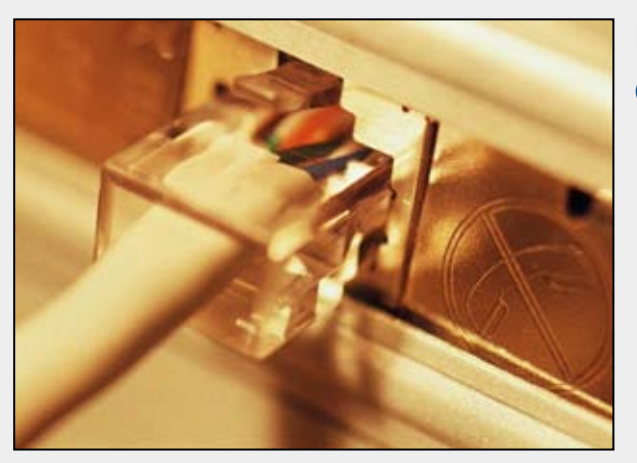

**Dial-up modem connection** 

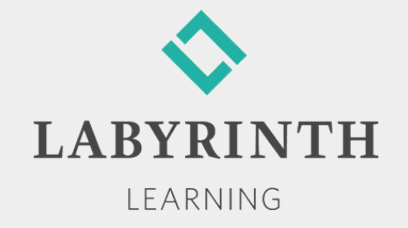

# **Connection Types**

- Connection to the Internet is made possible through an Internet Service Provider (ISP)
- Connecting to an ISP:
	- ▲ Via telephone line using a dial-up modem
	- ▲ Via telephone line using a high-speed modem (DSL)
	- ▲ Via TV cable using a high-speed modem
	- ▲ Via a network at work or school
	- ▲ Via wireless connections, such as satellites, cell towers, and dish systems

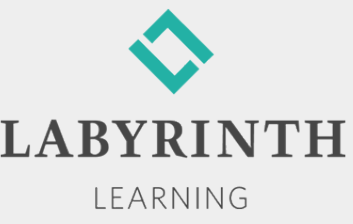

### **Understanding URLs**

- **Exery site on the Internet has a Universal Resource** Locator (URL) address
	- ▲ Use the address to find and display a particular website (location)
	- ▲ Similar to finding a house by looking for its unique address; no two websites can have the same address

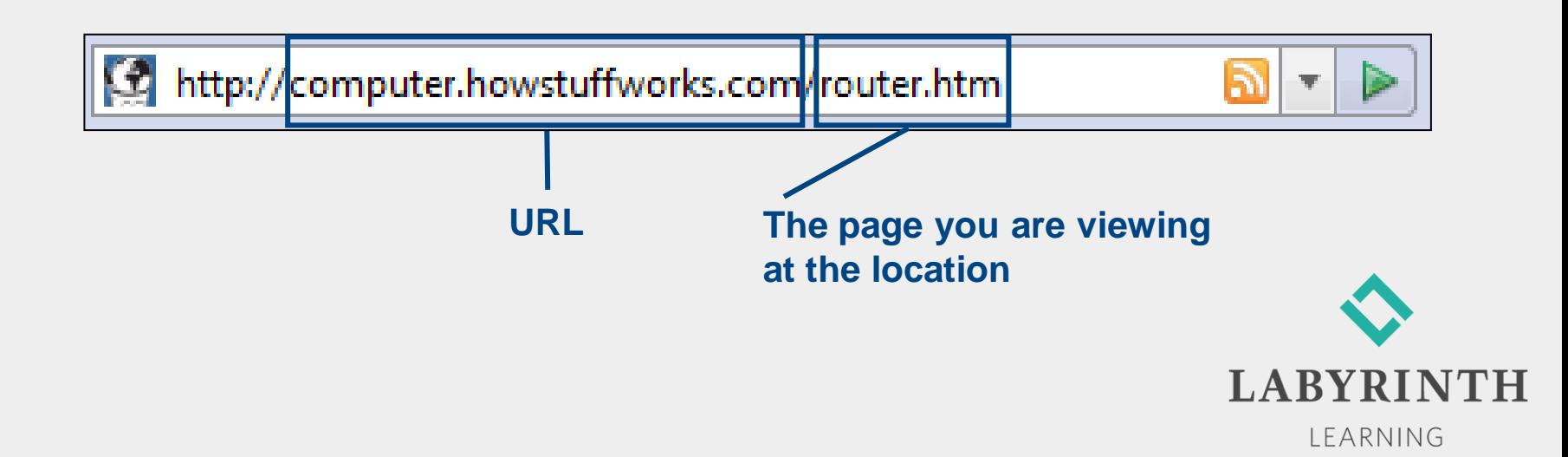

# **Identifying Top-Level Domains**

- Website addresses are divided into major domains
- The original domains were used to break Internet addresses into groups of websites with a common purpose

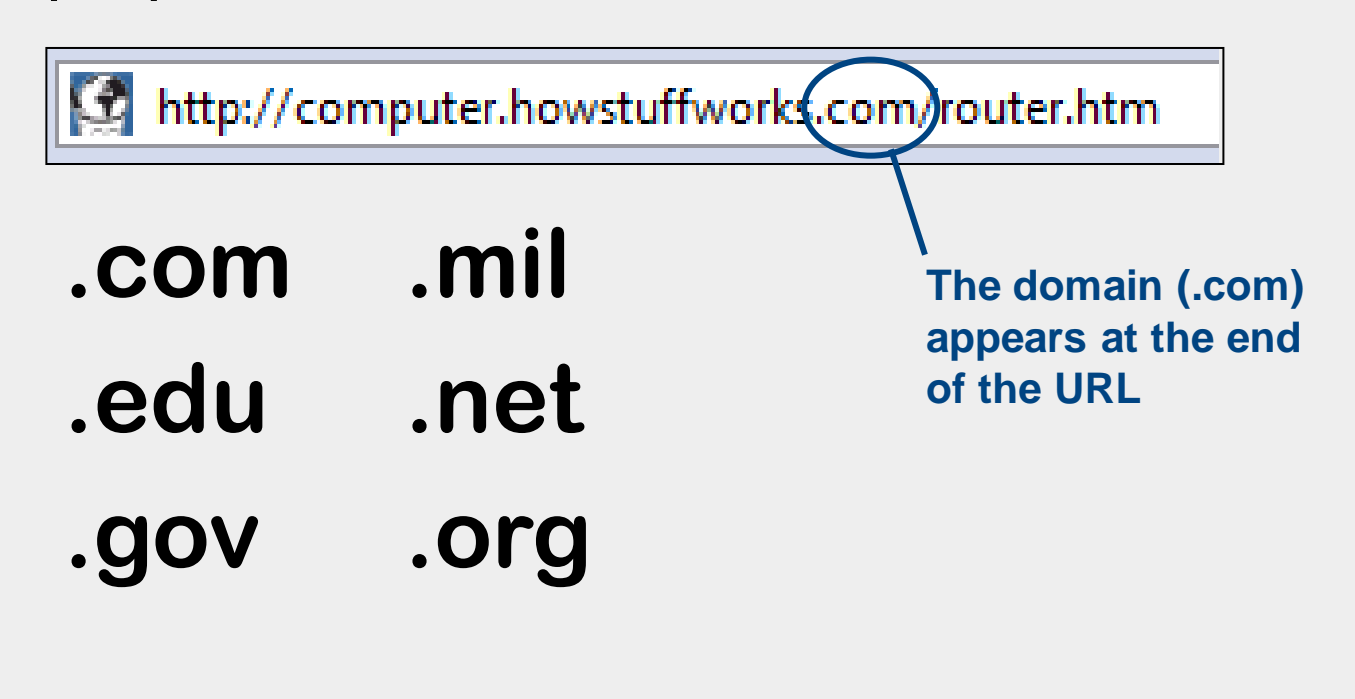

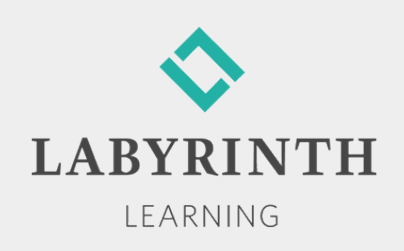

# **Using Hyperlinks**

- A hyperlink ("link") is text or a picture linked to another page on the web
- If you think of the web as a giant book, these links allow you to jump from one page to another in the book

**When your mouse pointer is over a link in a web page, the pointer turns into a small hand**

**Fest Indicates Very Green Greenland** WASH GTON (AP) - Ice-covered Greenland rea orests in a climate much like that of Sweden a recovered ancient DNA from the bottom of an io

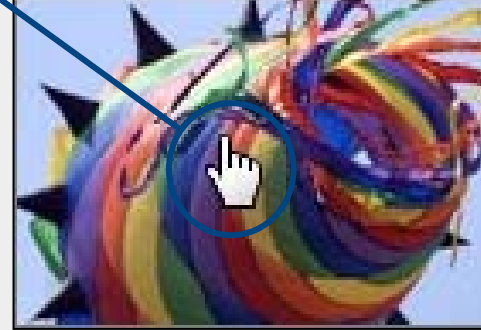

**Right Whale Fossil** s at a museum in cent e oldest fossilized ren ture (state) estimate

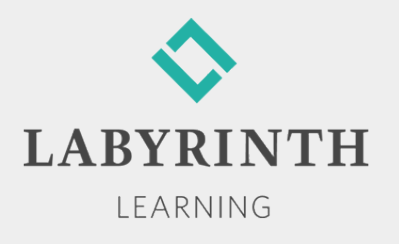

### **Creating Favorites**

- Favorite—Link to a web page that you save in your browser
	- ▲ Make a favorite to easily return to a preferred web page
	- ▲ Internet Explorer allows you to save many addresses as favorites

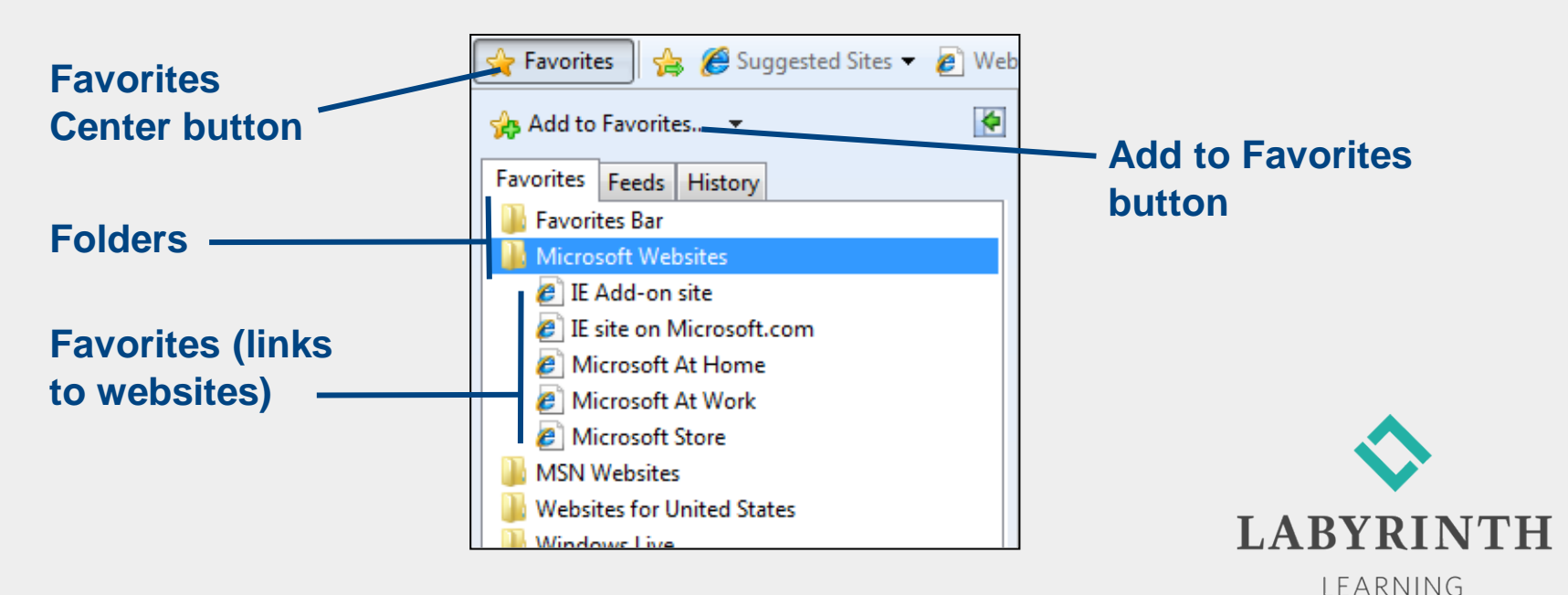

# **Using Search Engines**

■ Search engines are specialized websites that help you find and sort information on the web

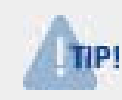

*Think of a search engine as your own personal web librarian.*

- Searching tips:
	- ▲ Pick a few key words to describe your search item
	- $\triangle$  Be specific
	- ▲ Spell your search words correctly

 $\triangle$  Keep trying

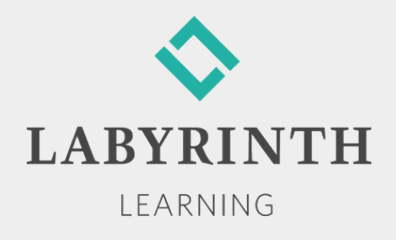

### **Protecting Against Web Threats**

- Defend your computer against potential Internet threats
- Two types of software handle most of the defense for your computer:
	- **Firewall software**—Acts much like the outer defensive wall on a medieval castle
	- **Antivirus Software**—Defends against small programs written to disrupt your computer

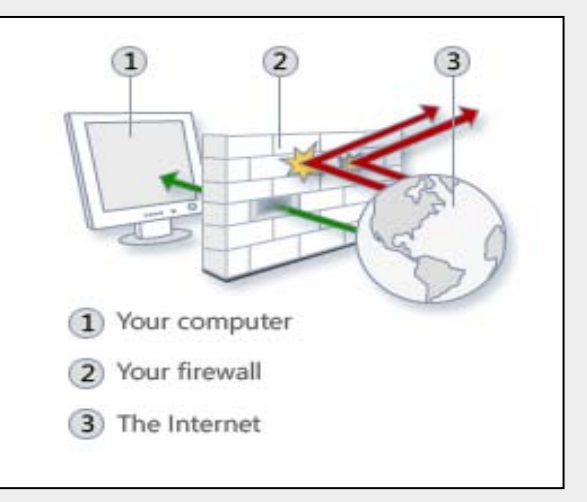

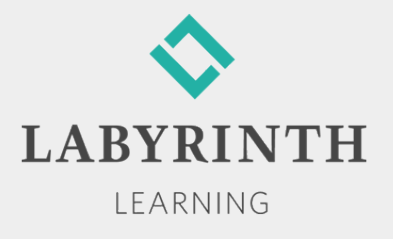

#### **Welcome to Windows 7**

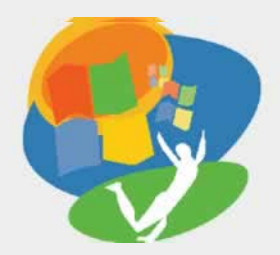

**Lesson 6: Using the Internet**

**[Return to the Welcome to Windows 7 web page](http://labpub.com/learn/silver/wtw7/)**

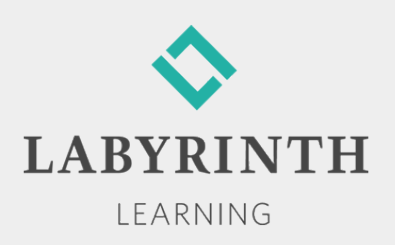